# **Tutorial para inscrição no Edital de Acolhimento aos Calouros**

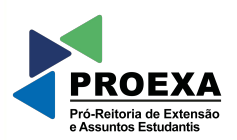

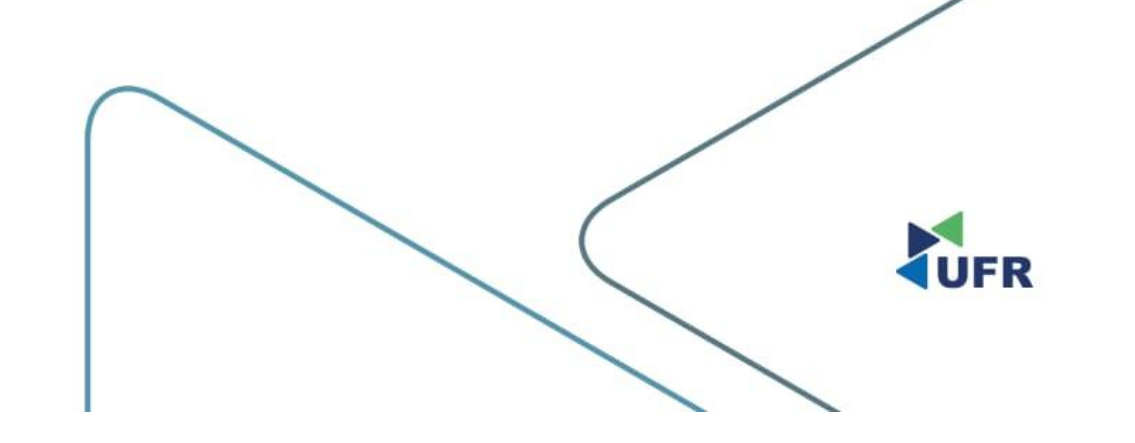

# **1. Acesse o site suap.ufr.edu.br**

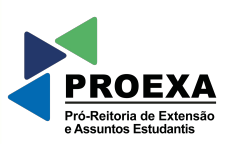

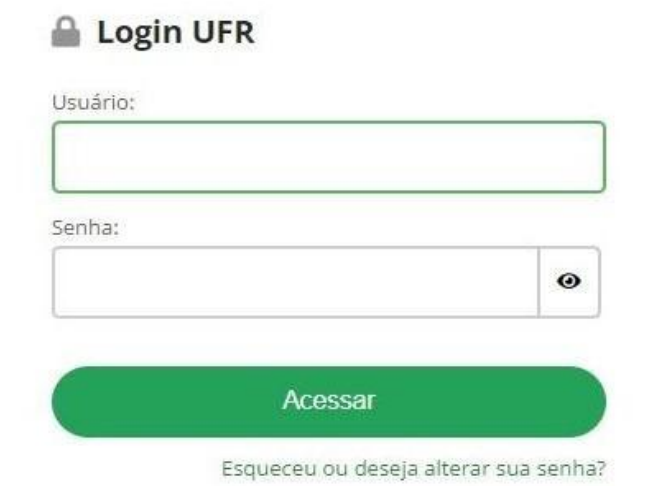

UFR

### **2. No canto superior direito, clique em "Inscrever-se em:"**

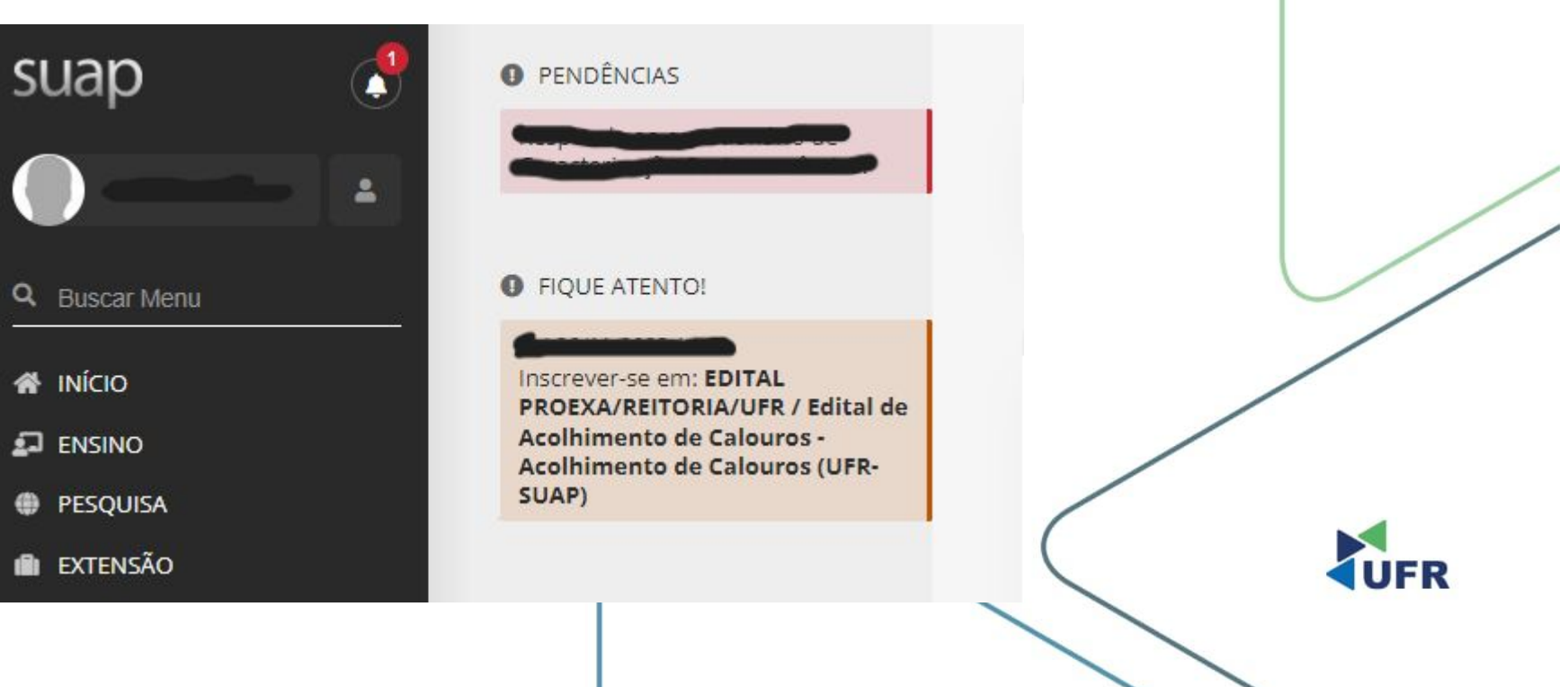

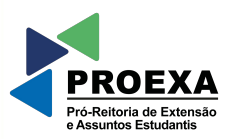

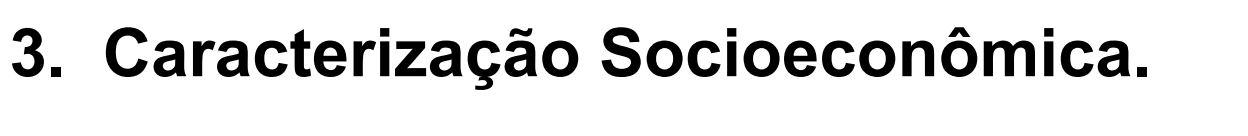

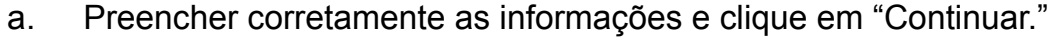

Início > Inscrição para Acolhimento de Calouros (UFR-SUAP): Caracterização Socioeconômica

Inscrição para Acolhimento de Calouros (UFR-SUAP): Caracterização Socioeconômica

Caracterização Socioeconômica Caracterização do Grupo Familiar Documentação Detalhamento Confirmação

 $\vee$  Dados do Edital

△ Informações Importantes

### **O** É essencial:

1. Manter sempre seu endereço e contatos (telefone/email) atualizados no setor Serviço Social do seu campus.

2. Lembrar-se de ler com atenção todo o edital (no portal do UFR) e esse formulário de inscrição preenchendo corretamente todos os campos.

3. Entregar, no período estipulado no edital, toda a documentação que comprove as informações prestadas nesse formulário de inscrição.

4. Estar ciente de que o preenchimento desta inscrição não significa deferimento de qualquer benefício.

^ Caracterização Socioeconômica

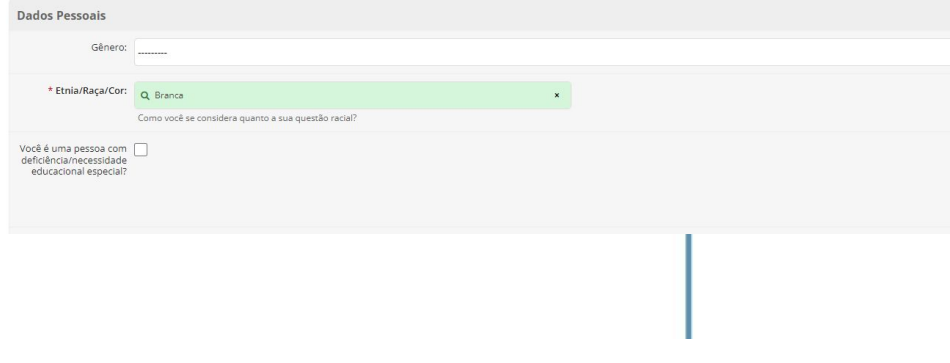

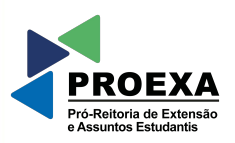

IER

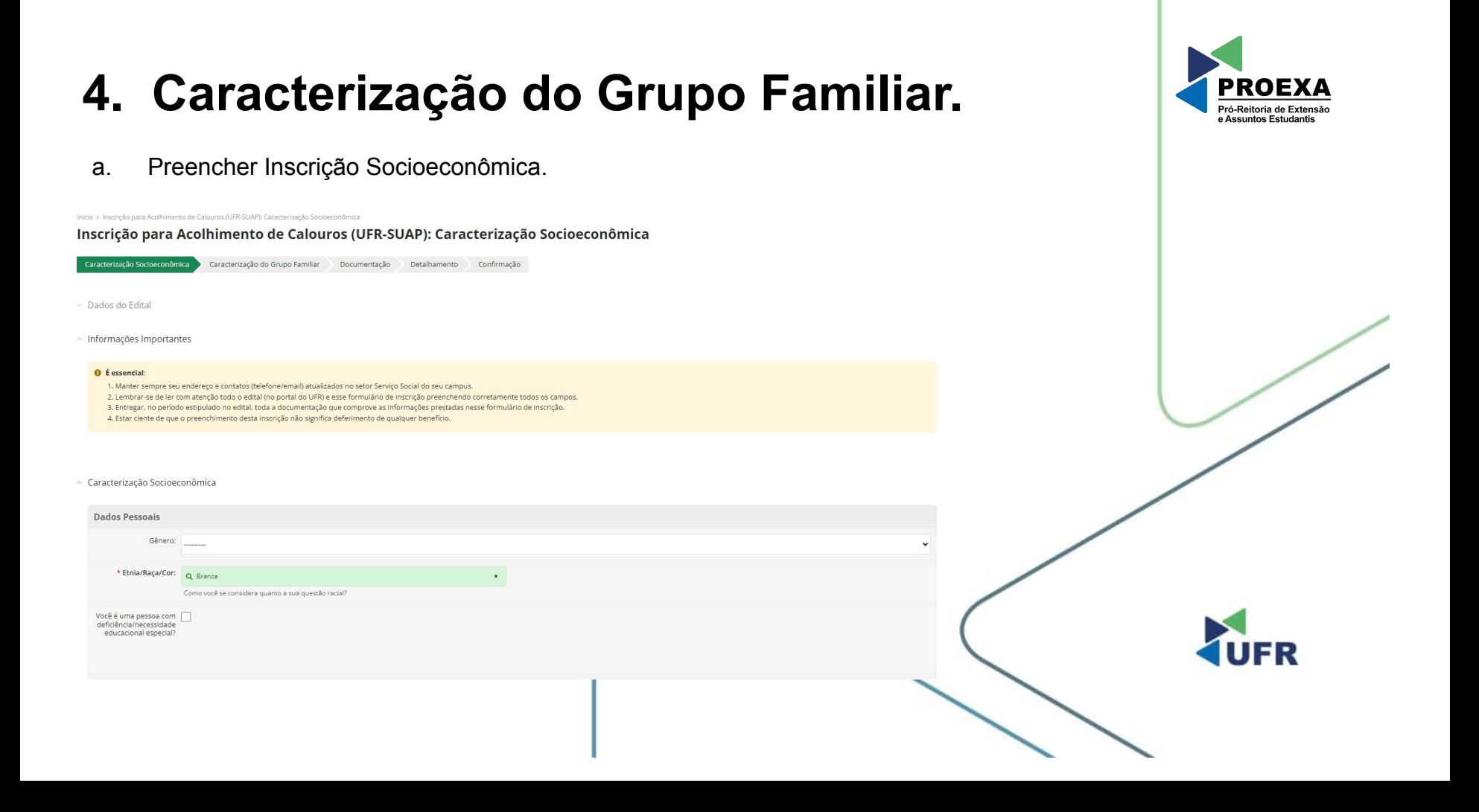

### **5. Documentação.**

- a. Preencher com o 'Comprovante de Residência' e 'Comprovante de Renda do Aluno;'
- b. Inserir em "Documentos Obrigatórios (conforme Edital)" os documentos obrigatórios restantes, conforme suas especificidades como estudante, descritos no 'Anexo I, Anexo II, e Anexo III;'
- c. Em seguida, clique em 'Enviar.'

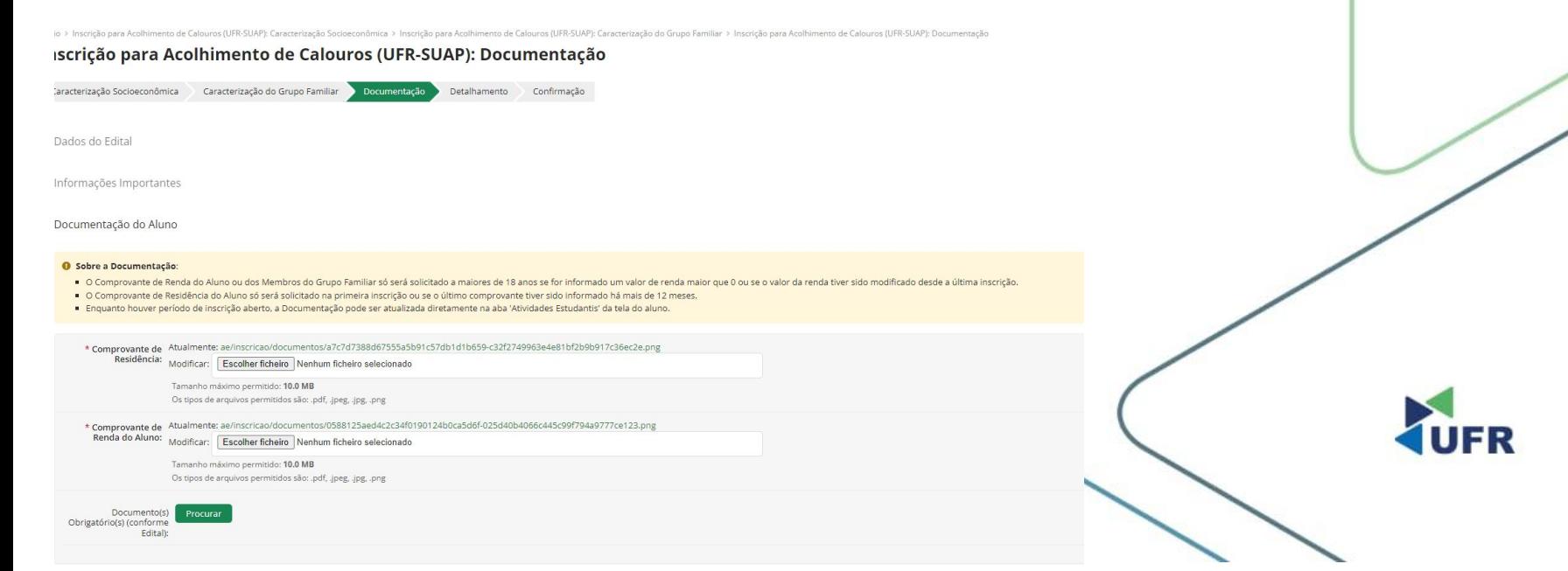

Pró-Reitoria de Exter **Assuntos Estudant** 

# **6. Detalhamento.**

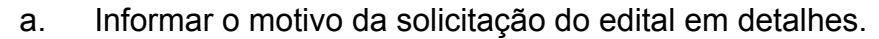

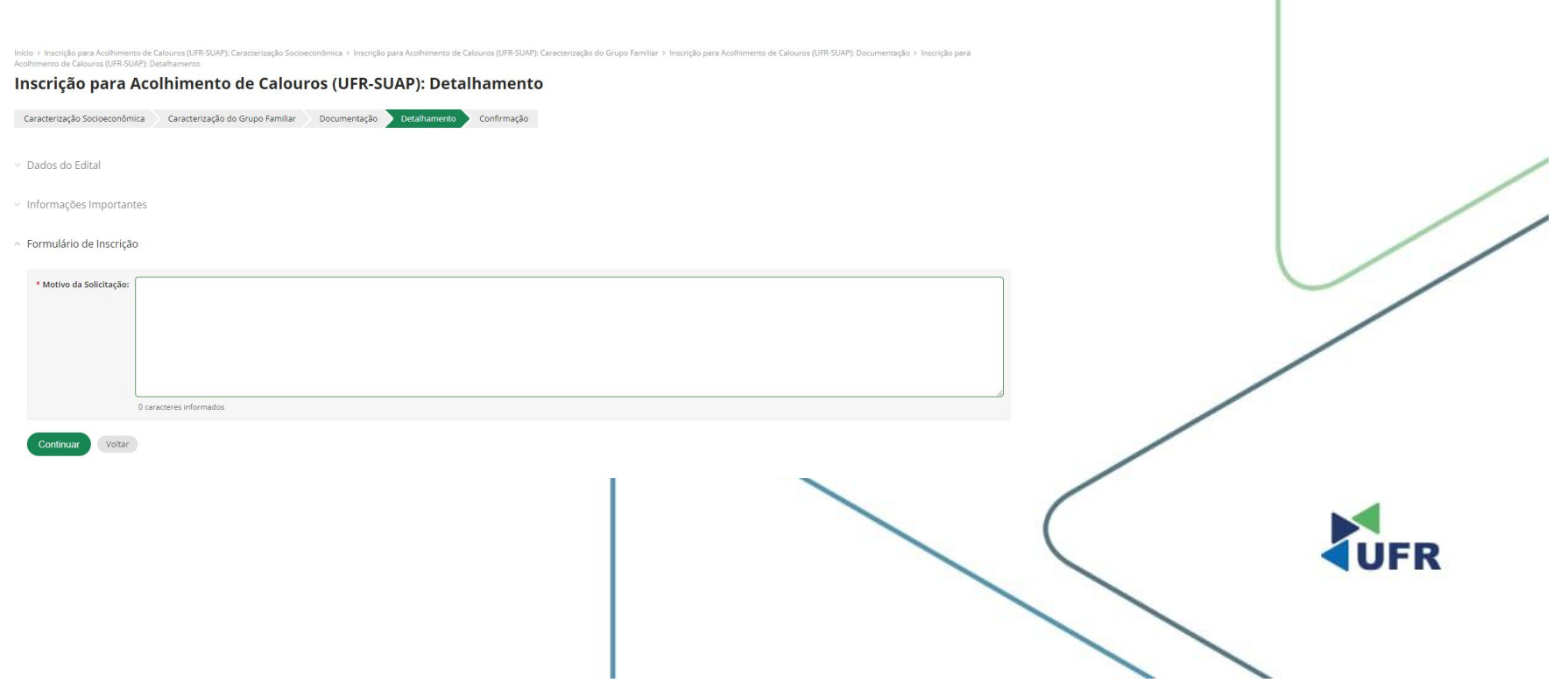

**PROEX** Pró-Reitoria de Extensão e Assuntos Estudantis

# 7. Confirmação.

### Neste campo irá aparecer que sua inscrição foi confirmada! a.

Inicio > Inscrição para Acolhimento de Calouros (UFR-SUAP): Caracterização Socioeconômica > Inscrição para Acolhimento de Calouros (UFR-SUAP): Caracterização do Grupo Familiar > Inscrição para Acolhimento de Calouros (UFR-Inicio → Inscrição para nomininos so compresión por esta extensión em estado enfirmada!

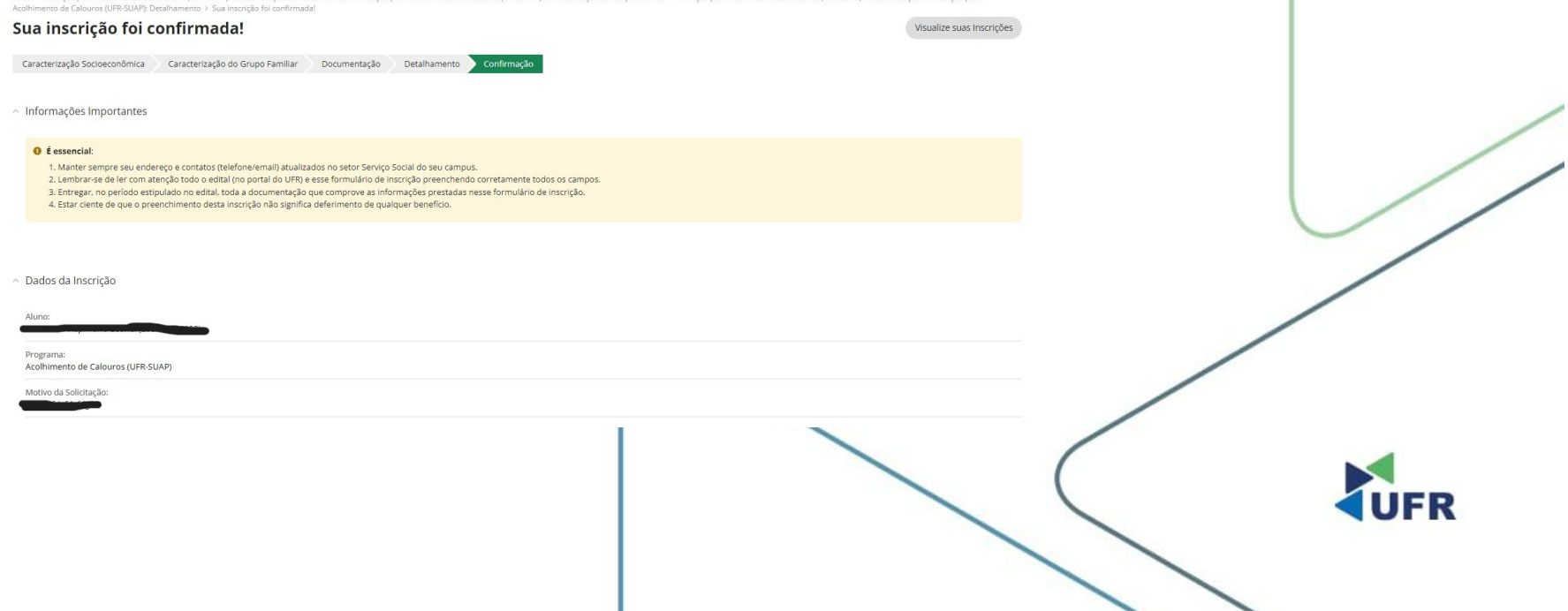

**PROEX** Pró-Reitoria de Extensão e Assuntos Estudantis